## Higher Quality Better Service!

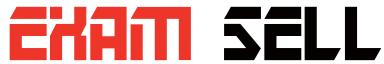

## Certified IT practice exam authority

Accurate study guides, High passing rate! Exam Sell provides update free of charge in one year!

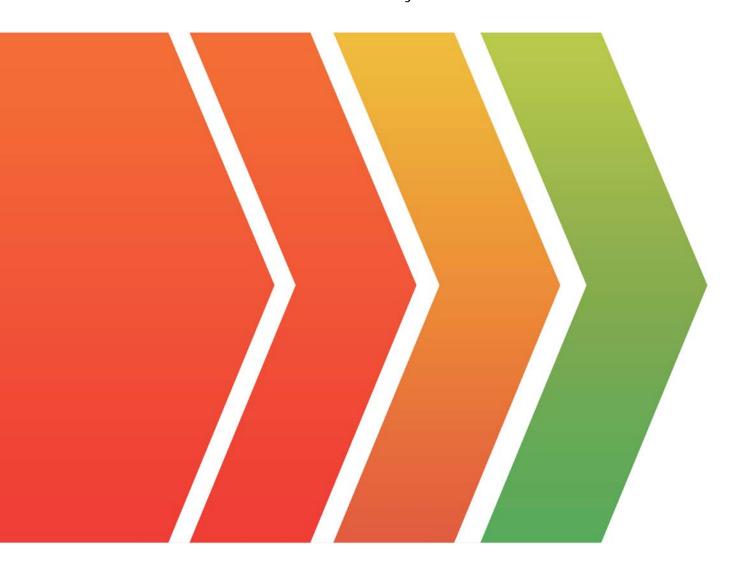

http://www.examsell.com

Exam : C1000-003

Title: IBM Mobile Foundation v8.0

**Application Development** 

Version: DEMO

- 1. What command is used to globally install the Mobile Foundation CLI from the command prompt without first downloading it?
- A. npm install mfpdev-cli
- B. npm install -g mfpdev-cli
- C. node install -g mfpdev-cli
- D. npm install -g path-to-cli-.tgz-file

Answer: D

- 2. What type of data is contained in the value of the id of a JSONStore Document?
- A. A user defined unique integer
- B. A user defined alpha-numeric key
- C. An automatically generated unique integer
- D. An automatically generated hash-identifier

Answer: D Explanation:

A JSONStore document is a JSON object with an automatically generated identifier (\_id) and JSON data. It is similar to a record or a row in database terminology. The value of \_id is always a unique integer inside a specific collection. Some functions like add, replace, and remove in the JSONStoreInstance class take an Array of Documents/Objects. These methods are useful to perform operations on various Documents/Objects at a time.

- 3. How does a Mobile Foundation application developer deploy a Java adapter with Maven?
- A. mvn adapter deploy
- B. mvn adapter:deploy
- C. mvn install adapter
- D. mvn install adapter deploy

Answer: B

- 4. Which statement is true regarding sending notifications using IBM Mobile Foundation?
- A. Only iOS and Android types of device are supported.
- B. The notifications are sent from the Mobile Foundation Server directly to the devices.
- C. The Mobile Foundation Operations Console allows both SMS and push notifications to be sent.
- D. Push notification can be sent either from the Mobile Foundation Operations Console or via REST APIs.

Answer: A

- 5. What command can a developer use to preview a Cordova application's web resources in a browser?
- A. mfpdev app preview
- B. mfpdev app config --preview
- C. mfpdev preview <br/>browser\_type>
- D. mfpdev preview <application name>

Answer: A